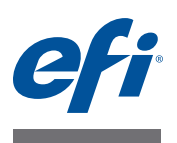

# 客户发行说明 **Fiery Color Profiler Suite, 版本 4.7**

本文档包含有关本次发行的重要信息。请确保所有用户先阅读这些信息,然后再继 续安装。

注释: 本文档使用的术语"Color Profiler Suite"是指 Fiery Color Profiler Suite。

如果您有之前版本的 Color Profiler Suite, 且您的软件维护与支持协议 (SMSA) 是当 前版本,则更新程序会通知您有新版本,并允许您更新。如果您的 SMSA 已经过期, 且您未获得通知,您可以运行更新程序(通过在主窗口中,选择"帮助">"检查更 新"),更新您的 SMSA,然后进行升级。

本版本的新功能 本版本的 Color Profiler Suite 包括下列新功能和增强功能:

- **•** Verifier 包括适用于 Fiery Server 的新功能,能够打印和测量特定的色调,并使用 一组特定的容差值,在 Verifier 中显示数据与特定参考的比较结果。
- **•** 以下测量仪器现在可用作解密器来授权 Color Profiler Suite 许可:X-Rite i1 iSis、 Barbieri Spectropad、 Barbieri Spectro LFP、 Barbieri Spectro Swing。
- **•** Color Profiler Suite 现有繁体中文版本。

### 测量仪器 重新连接之后无法识别 **iO** 自动扫描平台

当在 Mac OS 上运行的 Color Profiler Suite 与 iO 自动扫描平台相连时,如果断开并重 新连接 iO 自动扫描平台或分光光度计,则无法再识别 iO 自动扫描平台。您必须断 开 iO 自动扫描平台的电源,然后重新连接以继续将 iO 自动扫描平台用于 Color Profiler Suite。

如果您是 2013年之前购买的 iO 自动扫描平台, 此问题仍可能会出现。

#### **ES-2000** 测量错误

如果将 ES-2000 与标尺一起使用时收到测量错误 ("使用标尺"设定已开启), 确 保测量的定位正确。将测量页面定位在备板上,使要测量的第一个色带距固定夹最 近。将标尺放在页面的顶部,以便仅第一个色带可见。完成每个色带的测量之后, 将标尺移开以显示下一条色带。

要查看正确布置的图片,单击 Printer Profiler 的页面测量屏幕中的"显示方式"链接。

#### **Barbieri Spectropad** 校准

要使用 Barbieri Spectropad 分光光度计取得最佳的测量结果,测量之前务必对仪器 进行校准。

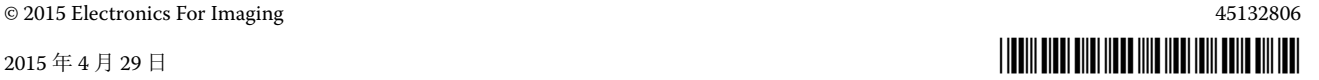

### **Barbieri Spectropad** 校准

如果您使用 SpectroPad 启动 Color Profiler Suite 以获取许可证,然后断开 SpectroPad, Color Profiler Suite 主窗口不会更新为显示不再许可该应用程序。

### 在无线模式下不识别 **Barbieri Spectropad** 许可证

如果您使用无线网络连接将有许可证的 SpectroPad 连接到计算机并启动 Color Profiler Suite, 则不识别许可证。要在完全许可模式下使用 Color Profiler Suite, 在 启动 Color Profiler Suite 前, 您必须通过 USB 连接将 SpectroPad 连接到计算机。

#### **Konica Minolta FD-5BT** 校准

在 Konica Minolta FD-5BT 的仪器校准过程中,必须按住仪器,直到校准完成为止。 如果校准完成之前松开仪器, Color Profiler Suite 可能停止响应。

#### **Command WorkStation** 校准预置中的错误

如果在安装 Color Profiler Suite 的计算机上打开 Command WorkStation v5.4, 访问 Calibrator 预置时, Command WorkStation 中出现错误。要解决此问题,请将 Command WorkStation 更新至最新版本。

#### **Windows 7**、 **Windows 8** 特性档名称乱码

如果您保存的特性档有包含非 ASCII 字符 (例如日文字符) 的说明, 使用 Windows 7 或 Windows 8 上运行的应用程序查看时, 说明可能会显示为乱码, 因为这时说明是以 ASCII 字符显示的。

### **Updater** 更新页面以英文显示

如果 Color Profiler Suite 运行的语言为捷克语、波兰语、朝鲜语或繁体中文,在 Updater 中单击"更新 SMSA",更新页面将以英文显示。

# 未找到 **Konica Minolta FD-5BT** 许可证

如果您将 Konica Minolta FD-5BT 分光光密度计作为许可 Color Profiler Suite 的加密 锁, 您还可以连接 X-Rite iO2/iO 或 X-Rite i1 iSis 作为测量仪器, 检查软件更新时, Color Profiler Suite 可能无法识别许可证。检查更新前,请先断开 X-Rite iO2/iO 或 X-Rite i1 iSis 的连接。

#### **Printer Profiler Fiery Server** 连接

如果在 Printer Profiler 用于打印或向其保存特性档时 Fiery Server 的连接中断,可能 会出现意外的结果。

#### 处理特性档时取消

如果在 Printer Profiler 开始处理并保存新特性档之后不久将其取消,Printer Profiler 可能停止响应。处理开始之后一定要等待至少 5 秒钟后再取消保存特性档。

#### **Device Linker** 无法优化专用颜色

在 Device Linker 中, 通过"优化专色"选项, 您可以选择专用颜色库 (例如,透 明、金色、银色、白色或红色)用于优化。但是,使用印刷色无法打印专用颜色, 并且无法优化。

#### **Profile Editor** 保存特性档 (**Mac OS v10.7** 和 **v10.8**)

在 Mac OS v10.7 和 v10.8 上, 如果要在 Profile Editor 中保存特性档, 在任何字段中 输入双字节字符,然后按"返回"键,此时不会验证字符。要验证输入的字符,按 "Tab"键。

#### **Mac OS v10.6.1** 上的 **Profile Editor**

在 Mac OS v10.6.1 的 Color Profiler Suite 中, Profile Editor 无法启动。必须升级到 Mac OS v10.6.5 才能运行 Profile Editor。

#### **Verifier** 参考、控制条和容差组合

Verifier 提供许多参考、控制条和容差设置。并非所有参考、控制条和容差设置的组 合都是兼容的。为获得最佳结果,应使用出厂预设。将 Ugra Fogra MediaWedge 3.0a 控制条与 ISO 欧盟参考一起使用,或者将 IDEAlliance ISO 12647-6 Control Wedge 2013 控制条与 GRACoL 或 SWOP 参考一起使用。建议将 ISO 12647-8 验证打印 "Media Wedge"容差用于所有控制条和参考组合。

#### 用户名使用双字节字符

如果使用包含双字节字符的用户名登录计算机,Verifier 无法正确运行。必须使用不 包含双字节字符的用户名登录。

## 不支持 **UTF8** 字符

如果文件名包含 UTF8 字符, Verifier 无法打开特性档。

#### 打印标签和打印协议 **(Mac OS)**

(仅亚洲语言) 在 Mac OS 上, 如果在 Verifier 中打印标签或报告 (使用"文件"> "打印">"标签"或"文件">"打印">"报告"),输出的文本为乱码,并且报 告中将缺失图表。

#### **(Mac OS)** 无法在"帮助"菜单中打开帮助

在 Mac OS 中, 如果您尝试在"Fiery Color Verifier"窗口的"帮助"菜单中打开帮 助,则无法将其打开。而是要单击"帮助"图标。

#### **Verifier** 主窗口中的联机帮助

如果您在 Verifier 中打开联机帮助且默认浏览器为 Google Chrome, 则不会显示联 机帮助。您必须使用不同的浏览器。

如果您在 Verifier 中打开联机帮助且默认浏览器为 Internet Explorer, 则必须首先设 置 Internet Explorer 安全设定,以允许其打开 ActiveX 内容。否则,不会显示联机 帮助。

#### **Color Verification Assistant** 标签打印

在 Windows 的 Color Verification Assistant 中, 如果使用测试结果将标签打印到 Fiery Server 并尝试更改打印机属性, "Fiery 打印"窗口可能为空白。在此情况下, 您必 须将标签打印到 Fiery Server 的"保留"队列,然后设置作业属性以便在 Command WorkStation 中打印标签。

#### 在 **Verifier** 中查看测试数据

如果单击链接以在 Verifier 中查看测试数据,并且 Verifier 已打开,则不会显示数 据。您必须关闭 Verifier, 然后重新单击该链接。

在已配置双字节字符的操作系统的 Color Verification Assistant 中, 在 Verifier 中单 击查看测试数据的链接会出错,并且不会显示数据。

#### **Auto Verifier** 测试页面的 **CMYK** 来源特性档设定

在 Auto Verifier 中,如果您启用自动验证 CMYK 来源特性档的默认设定已设置为"旁 路转换"(或如果选择服务器预设或带有此设定的虚拟打印机)的 Fiery Server, 则不 会打印测试页面。您必须将 CMYK 来源特性档设置为特定的特性档。

#### **Auto Verifier** 打印额外色块

如果您将 Color Profiler Suite 从 v4.5.2 升级到 v4.7, 然后运行 Auto Verifier 以配置自 动测试页面,而未选择测量仪器的任何设定,Auto Verifier 将打印包含额外黑色和黄 色色块的 ES-2000 色块页。要打印没有额外色块的色块页,请在 Auto Verifier 预置中 选择测量仪器设定。